| 1 |  |
|---|--|
|   |  |

## Account

Select the account to post from.

## Care Organics (42635056)

## **Classify your role**

2

Job title

E.g. Project Manager

#### Location 3

Enter the suburb or town of the role.

**Detect location**  $\heartsuit$ 

00/80

 $\checkmark$ 

 $\checkmark$ 

About your job

Use job description from job details page  $\checkmark$ 

#### Video (Optional)

Add a video to your ad by pasting the YouTube link here.

E.g. https://www.youtube.com/watch?v=abc123

### Video position

Select where the video is displayed on your ad.

#### Below job description

#### Category

5

6

Suggested category based on your job title and location.

Design & Architecture > Web & Interaction Design

Marketing & Communications > Product Management & Development

 $\bigcirc$ Choose a different category

#### 1. <u>Account</u> 🖒

Your software must allow the user to select from the SEEK hirer accounts they have access. The selections should show the account name along with the SEEK Hirer ID to enable easy identification.

Additional information managing hirer accounts is available in our Hirer Relationships documentation.

#### 2. Job Title

Allow hirers to input a short phrase (max 80 characters) describing the position as it would be listed on a business card or in a company directory.

#### 3. Location

Each SEEK Job Ad requires a location in the form of a SEEK-specific positionLocation ID. SEEK provides a locationSuggestion query to auto-suggest the id based on the hirer's input as shown here. Further detail, along with additional options are available in our Locations documentation.

#### 4. About your job

If the hirer has already filled in a job description within your software, you may allow the hirer to auto fill the job description as shown here. Alternatively you can provide a textbox for manual input.

SEEK allows a limited set of HTML tags in the job description field, refer to the PositionFormattedDescriptionInput type in the SEEK API schema for more details

YouTube videos can also be provided as a separate field which are optionally embedded above or below the description when viewed on SEEK. For more information on supported URLs, refer to the SeekVideoInput type.

#### 5. Category 岱

Each SEEK Job Ad also requires a category in the form of a SEEK-specific jobCategory ID. You can dynamically display job category suggestions in your job posting flow through our jobCategoriesSuggestions query, or retrieve jobCategories to display as a list.

Further detail is available in our Job categories documentation.

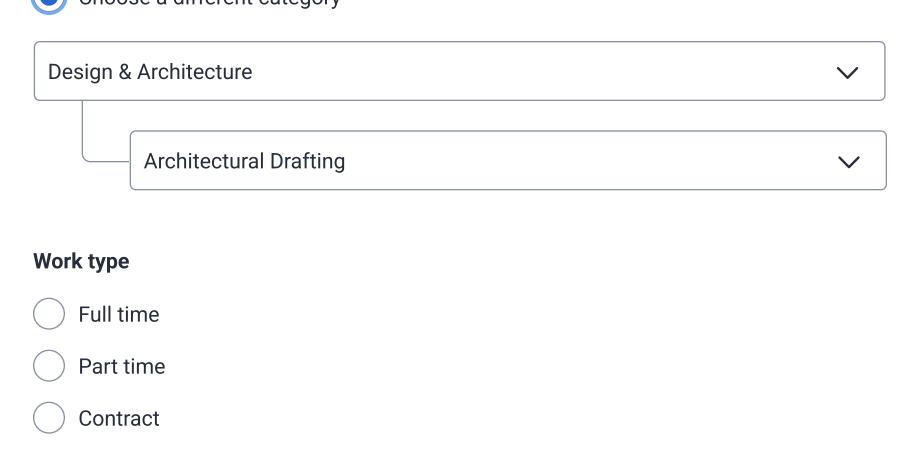

7

## Pay details

Casual

#### Pay type

Hourly rate

Monthly salary

Annual salary

Annual plus commission

#### Pay range

Enter a pay range to offer candidates (this will not show on your ad).

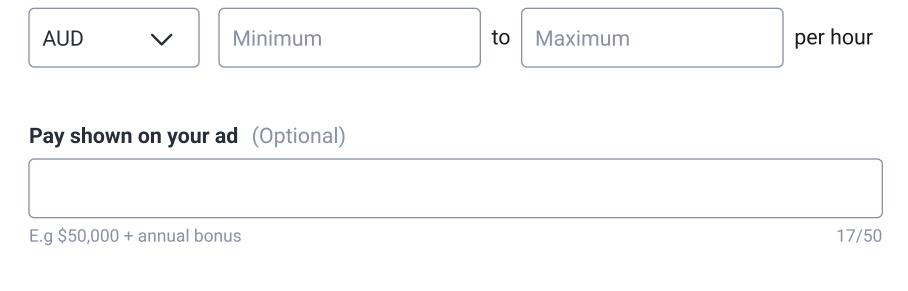

Select an ad type

8

#### Basic

#### SGD 260.00

Find great candidates with our basic ad

- Similar ads get between 10 and 20 applications
- 30-day listing
- Include your company

#### Premium

## SGD 540.00

Attract more candidates on average with our feature listing

- Similar ads get between 30 and 40 applications
- Priority listing in search

#### 6. <u>Work type</u> 亿

Your software should provide a selection for the Work Type from the allowable list defined in the SEEK API schema.

#### 7. Pay details 岱

Hirers must specify a pay type, salary range and optionally a description of the remuneration package for their job ad. This can be automatically mapped from your software's internal representation, or presented as SEEK-specific input. Further detail is available in our Salary documentation.

SEEK API schema

#### 8. Ad selection

SEEK offers hirers multiple types of ads with variable features, pricing and contract arrangements.

To allow the ad products, features and pricing to be reviewed and selected by hirers, SEEK offers an Ad Selection Panel that you can embed into your posting flow. The panel exposes the features of the ad product selected along with an adProduct ID to post with the ad.

Additional options and further detail are available in our Ad selection documentation.

#### SEEK API schema

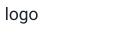

Stand out with branding and

• Similar ads get between

20 and 30 applications

• Add company images to

promote your brand

Branded

SGD 320.00

key selling points

• Get candidates fast

Ad prices vary based on many factors including the supply of, and demand for, candidates for the advertised role. Prices shown represent today's prices only. If you schedule your job ad for a future date, you acknowledge and agree you'll be charged the price of that ad at the date it's published on SEEK's website.

 $(\mathbf{i})$ We'll deduct SGD 260.00 from your contract

9

## Showcase your brand

Select a brand to feature on your ad.

#### Branding

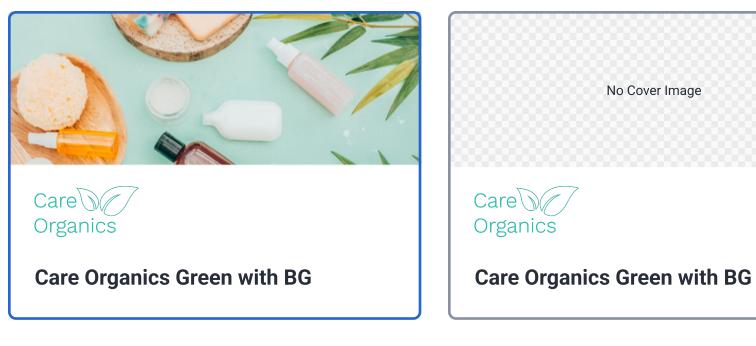

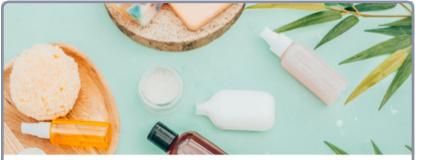

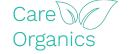

**Care Organics Green with BG** 

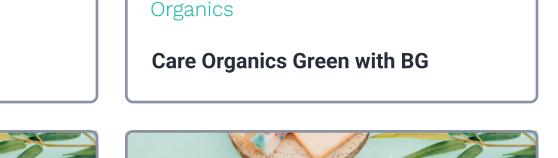

Care

No Cover Image

## **Candidate search results**

#### 10

Write a sentence about your role to display in SEEK search results.

Example content

Job summary

## 9. Branding

Some ad products support branding, allowing SEEK hirers to promote their company brand on their job ads visually using their logo and cover image.

If the branding feature is enabled on the selected ad product your software must allow the hirer to select brand assets for their job ad.

Further detail is available in our Features for ad products documentation.

SEEK API schema

#### 10. Job summary

Allow hirers to enter a sentence (max 150 characters) to display in SEEK search results.

00/80

00/80

00/80

11

12

13

### Key selling points (Optional)

Enter 3 key selling points to attract candidates to view your role.

E.g. Flexible working hours

#### 11. Key selling points 岱

If the searchBulletPoints feature is enabled on the selected ad product, your software must allow the hirer to enter up to 3 key selling points for their job ad, which will be shown on the search result page.

Further detail is available in our <u>Features for ad products - search bullet points</u> documentation.

More information about this searchBulletPoints can be found from SEEK API schema -PositionFormattedDescriptionInput.

## **Screening questionnaire**

**Questions for candidates** 

Include up to 11 questions on your application form.

#### **Recommended questions**

0/8 questions selected

Lorem ipsum dolor sit amet, consectetur adipiscing tempor?

Duis aute irure dolor in reprehenderit?

Excepteur sint occaecat cupidatat non proident?

#### **Custom questions**

Add a question

# Internal billing reference (Optional) Include a purchase order number or cost centre to appear on your SEEK invoice.

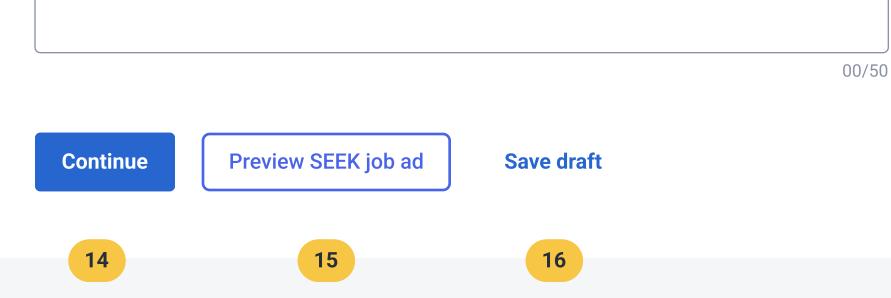

#### 12. Questionnaire

SEEK allows hirers to ask candidates pre-screening questions during the candidate application. SEEK offers a Questionnaire Panel that you can embed into your posting flow Further information and additional options are available in our Questionnaires documentation.

#### 13. Internal billing reference ☑

An optional opaque billing reference. This appears on the invoice when SEEK bills the hirer for the job ad. There are other reference fields you software should provide as a part of a job ad, further detail is available in our Identifiers & references documentation.

SEEK API schema

#### 14. <u>Continue</u> 亿

Click to submit and call postPosition mutation to create a new position opening and posts a PositionProfile in a single operation. Further detail, along with additional options are available in our Posting a job ad documentation.

SEEK API schema

#### 15. Preview SEEK job ad

The SEEK API provides the ability to generate a preview for a job ad, showing the hirer the ad as it will appear on SEEK. Typically the preview URL is shown to the hirer in a new window.

Further detail is available in our **Previewing a job ad documentation**.

SEEK API schema

## 16. Save draft

The SEEK API does not provide a native mechanism for drafts - but you may save these inputs within your software to provide your own draft functionality for hirers.